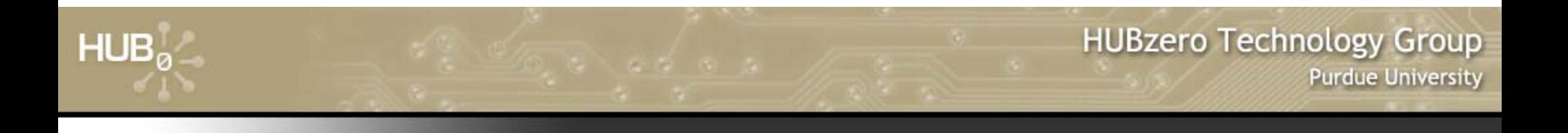

# **More Rappture Objects**

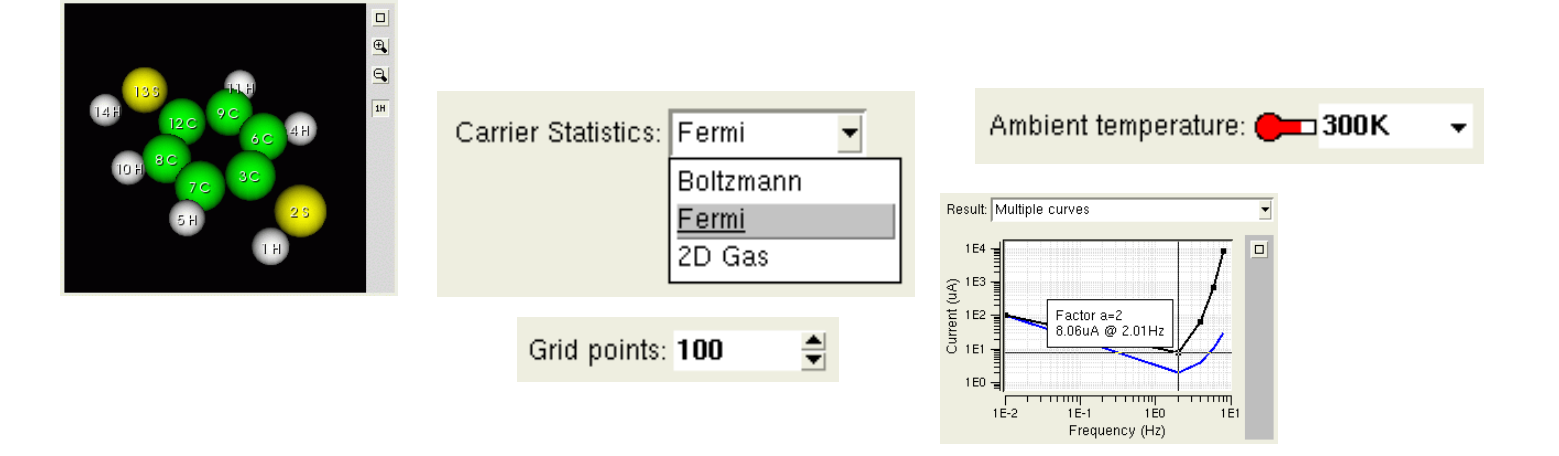

### Michael McLennanSoftware Architect HUBzero™ Platform for Scientific Collaboration

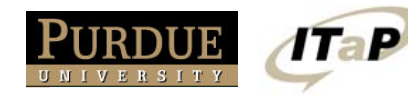

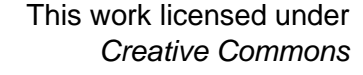

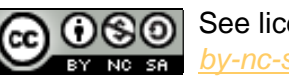

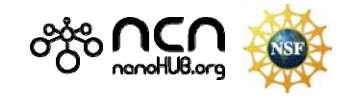

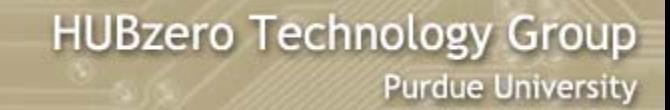

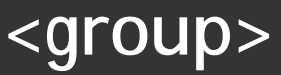

#### *Group related elements*

 $HUB<sub>0</sub>$ 

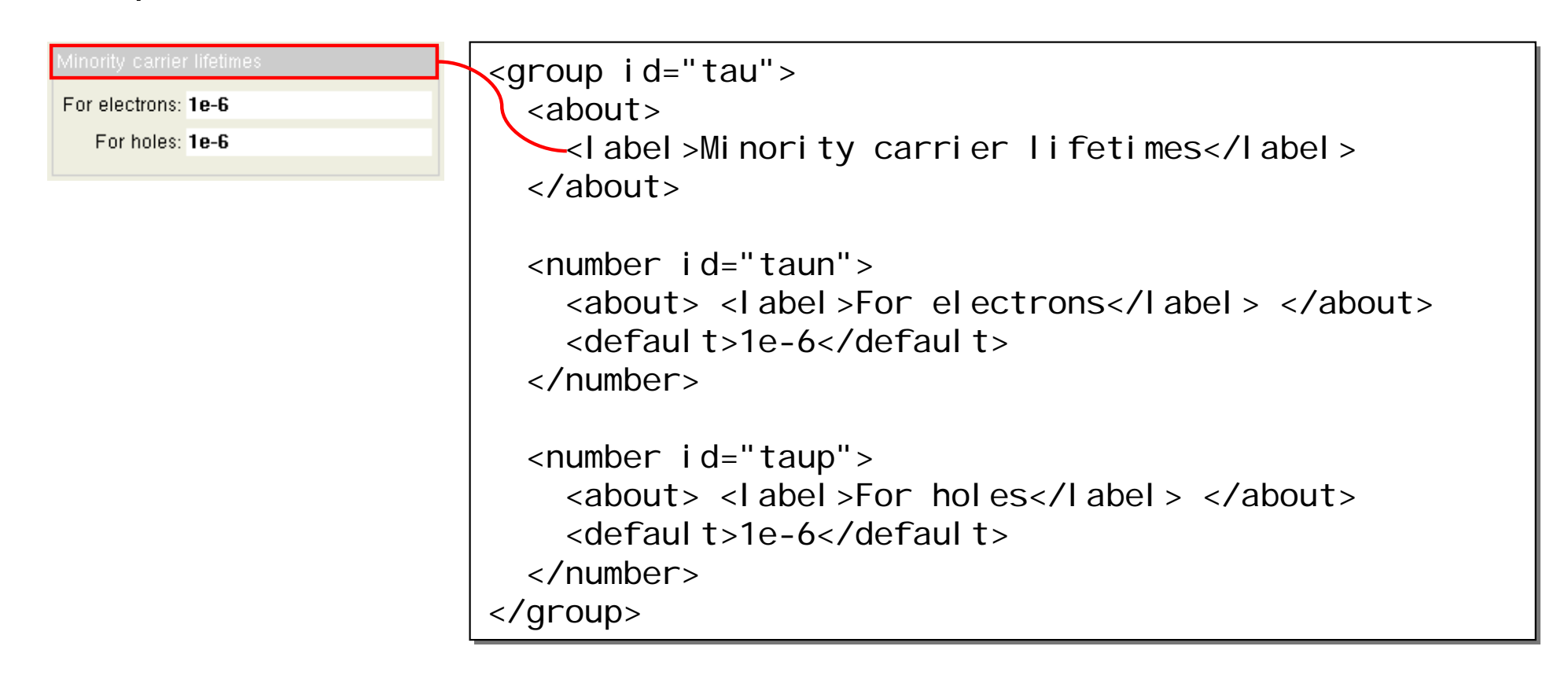

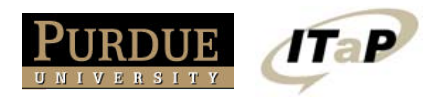

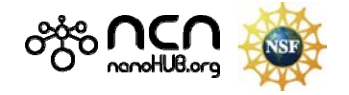

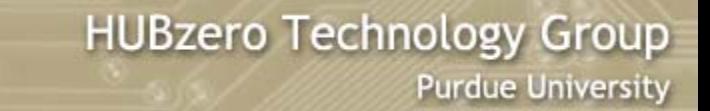

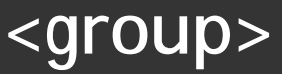

### *Group of groups*  $\rightarrow$  *tabs*

 $HUB<sub>a</sub>$ 

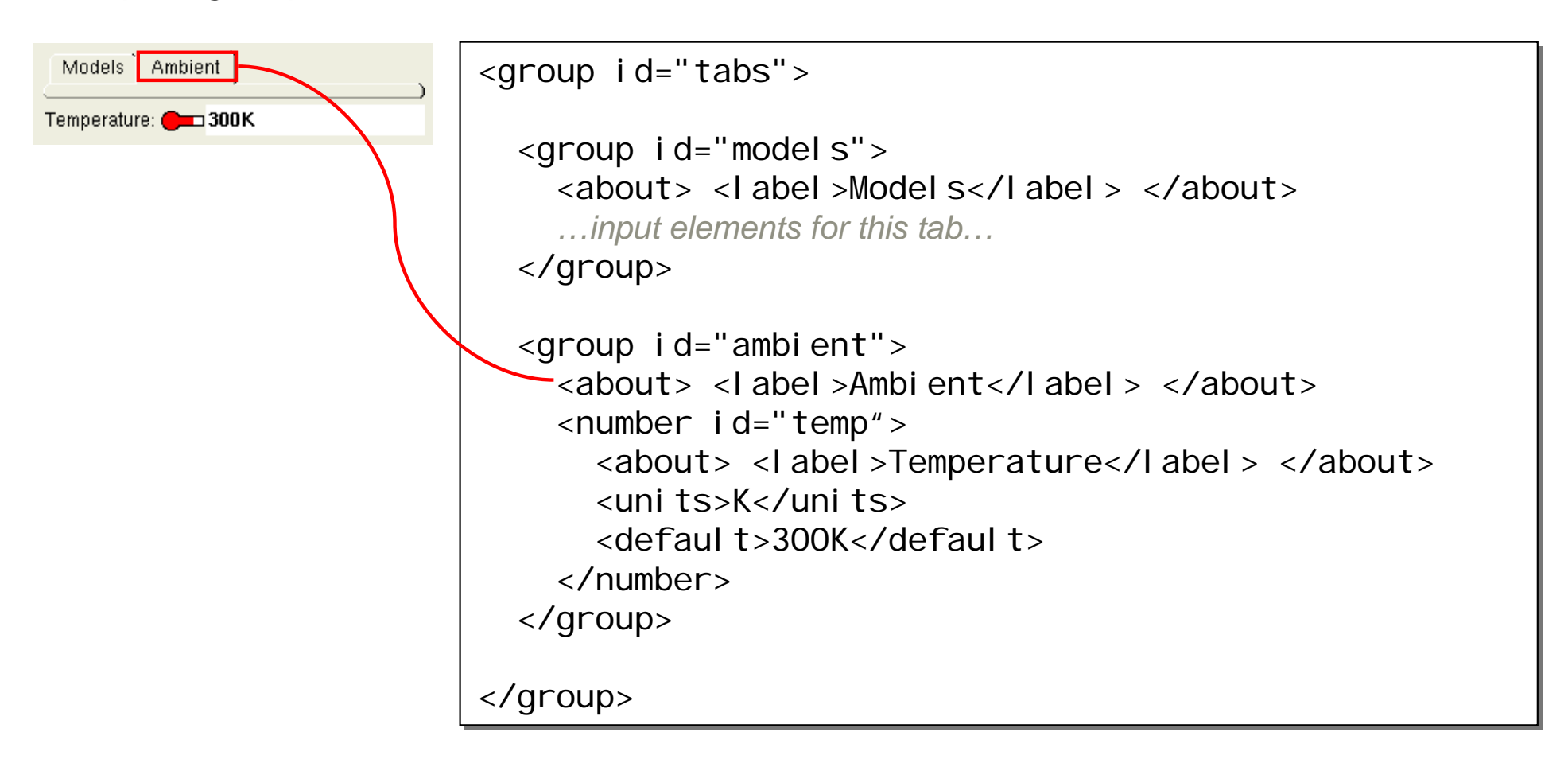

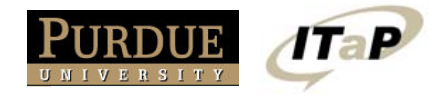

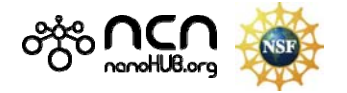

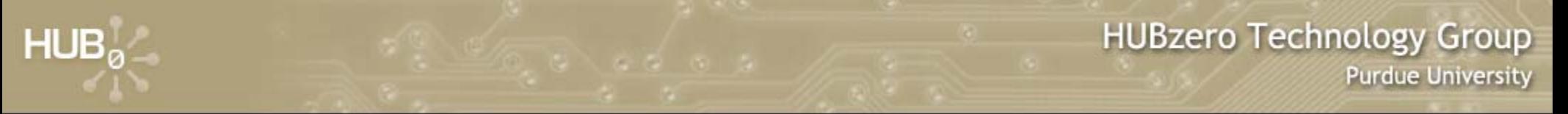

### **Enable/disable to remove clutter**

### *Disable inputs when they're not needed*

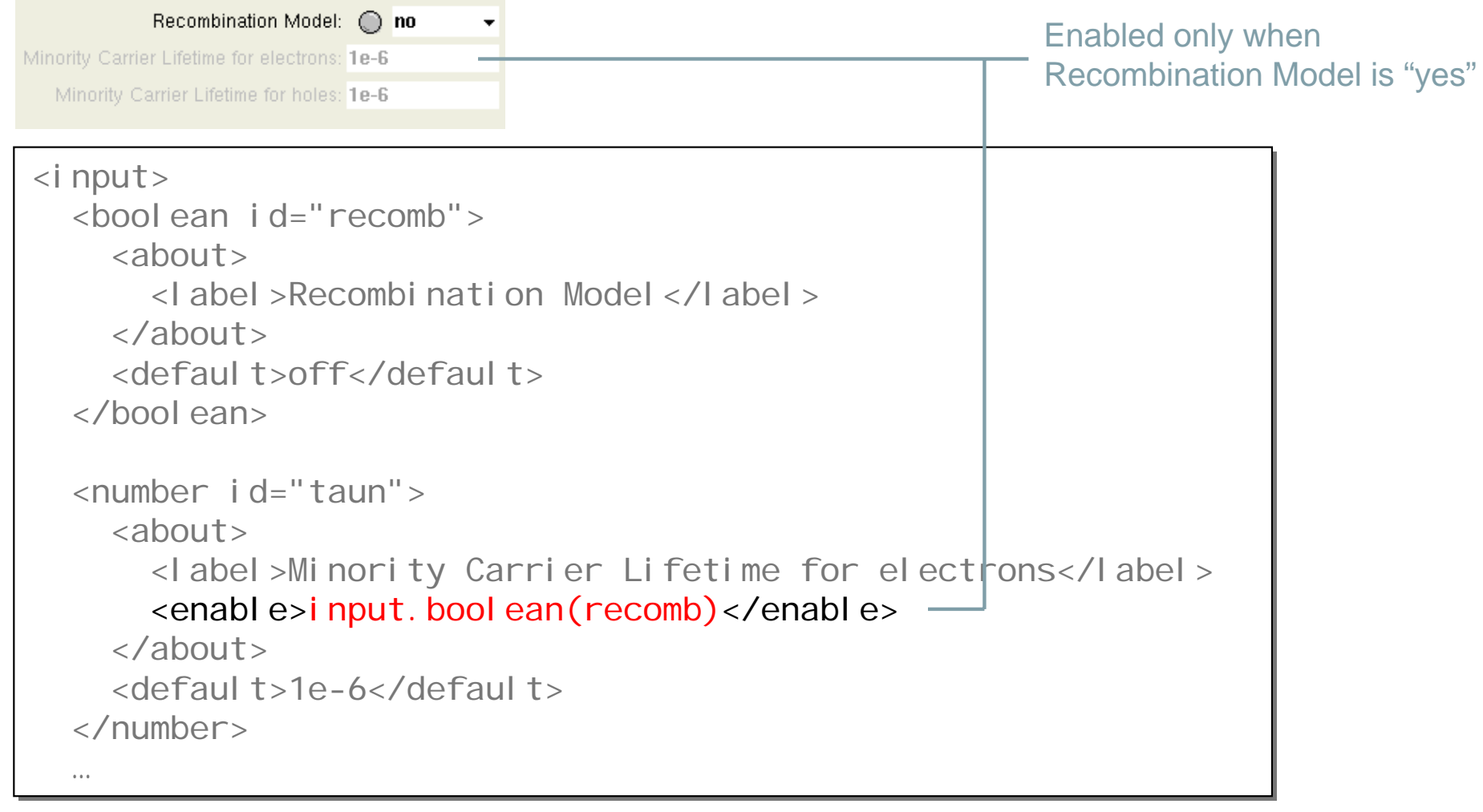

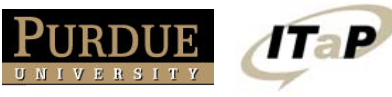

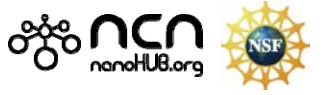

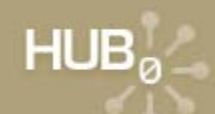

### **Enable/disable to remove clutter**

### *Disable a group to hide all of the controls within it*

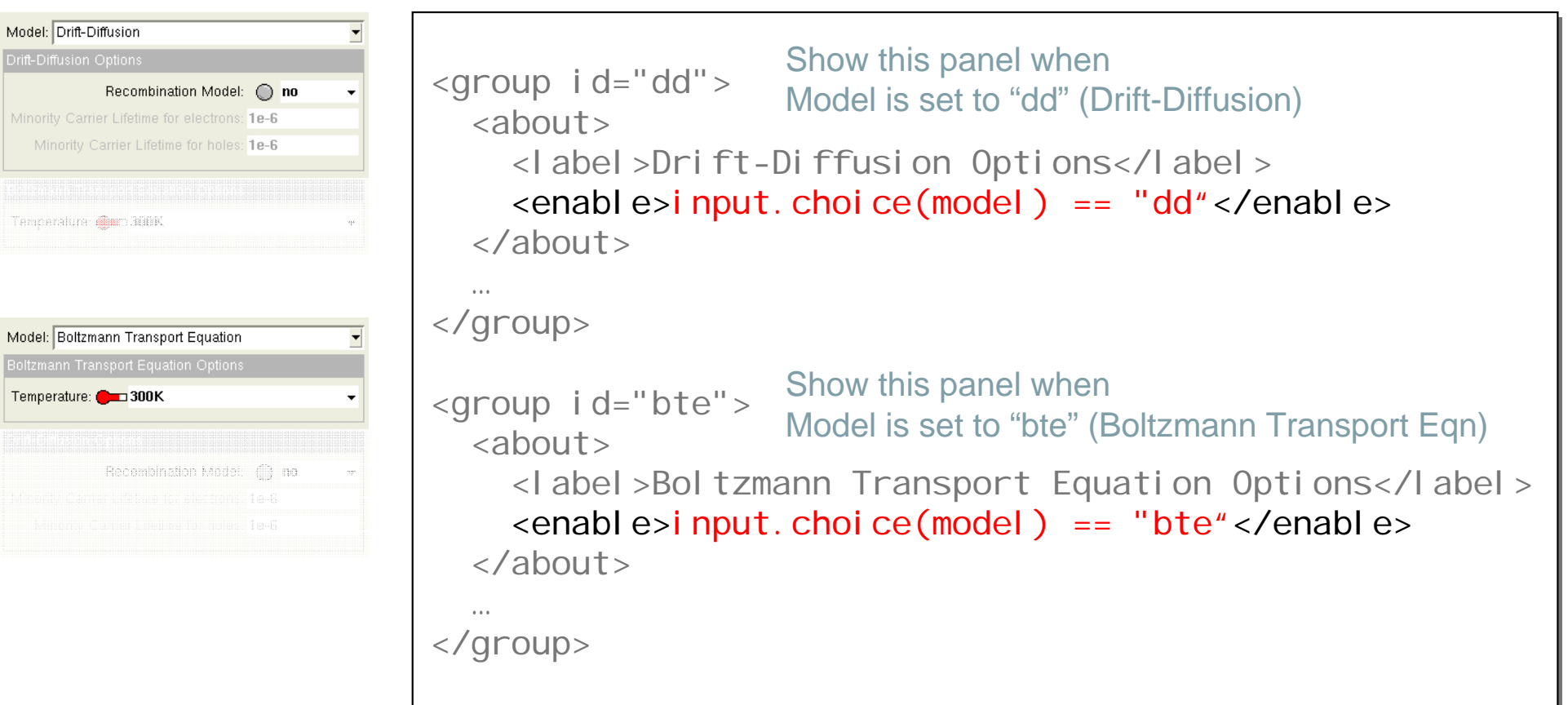

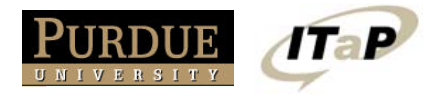

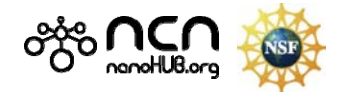

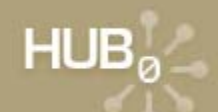

# **Enable/disable based on numbers**

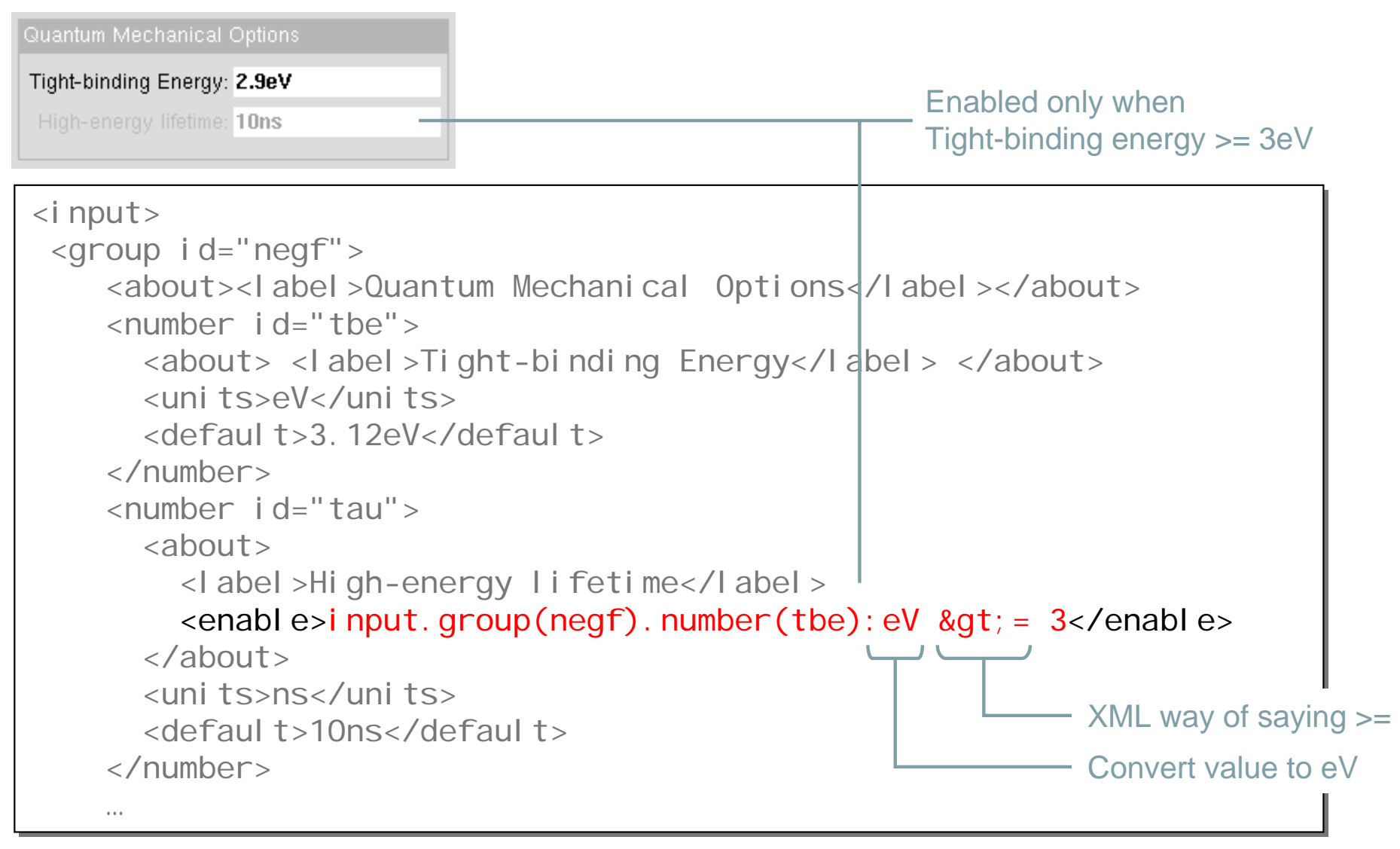

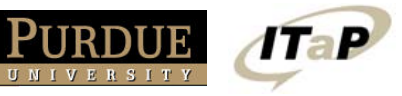

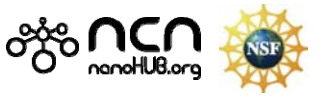

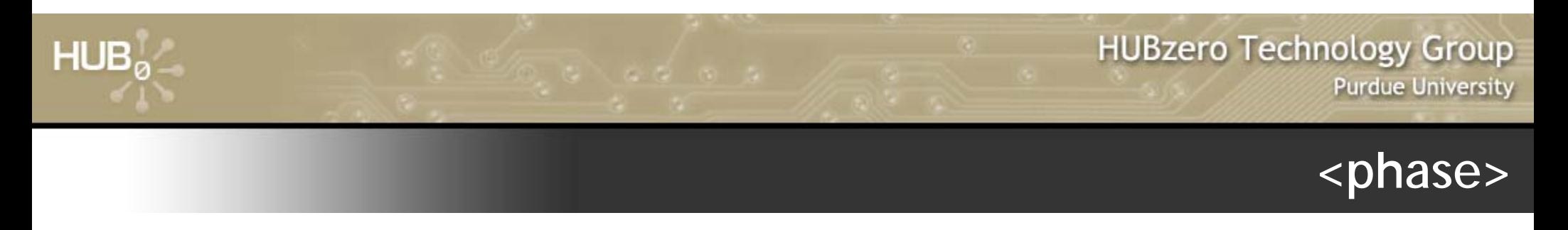

### *Multiple pages of inputs, needed only for complex tools*

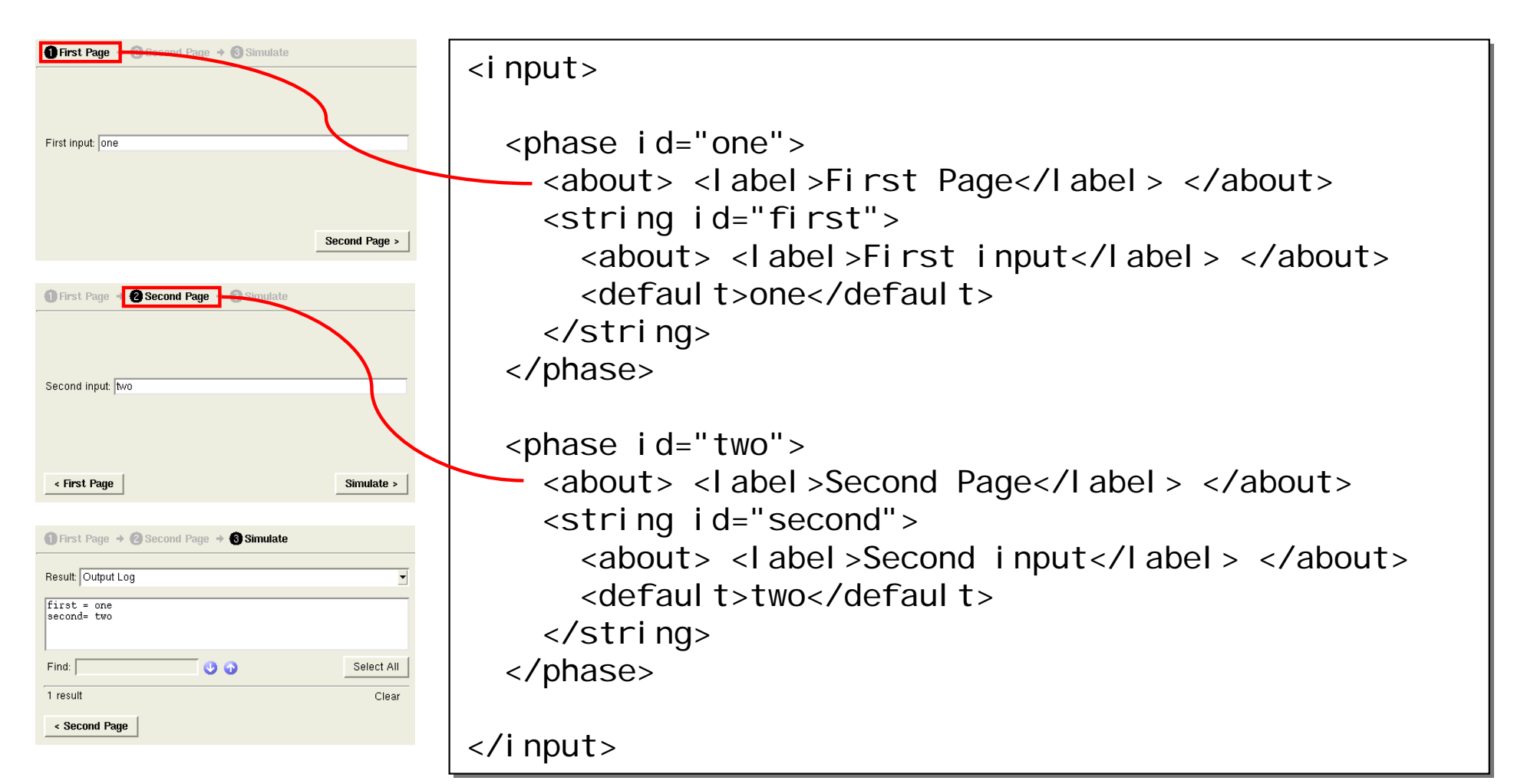

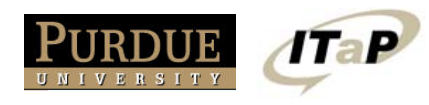

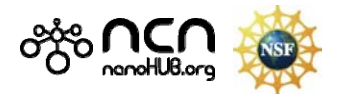

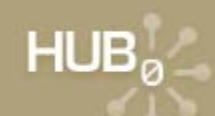

### Focus on <output> side of tool.xml

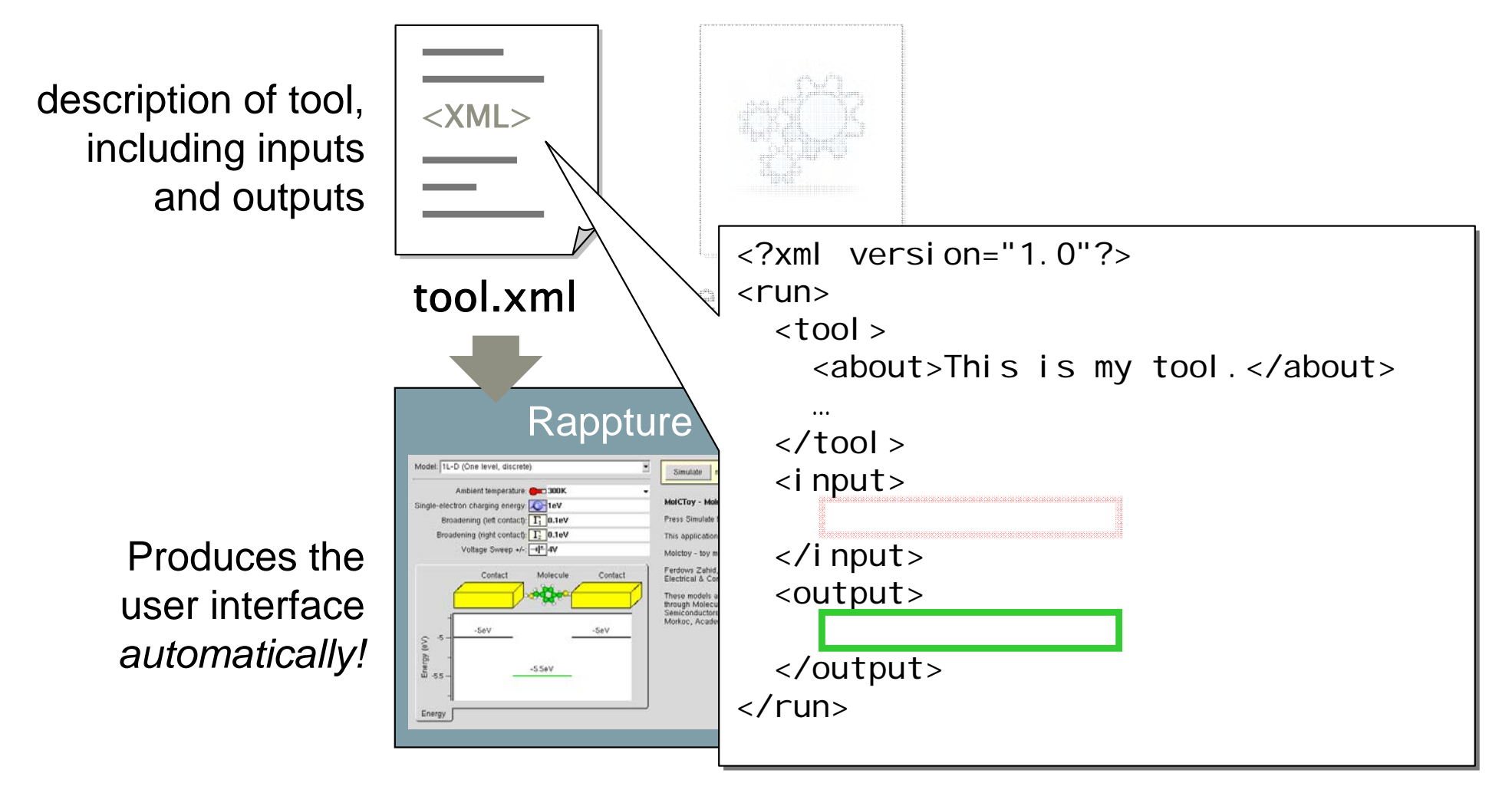

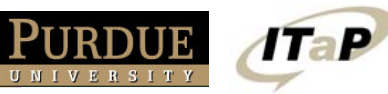

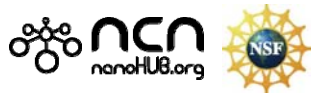

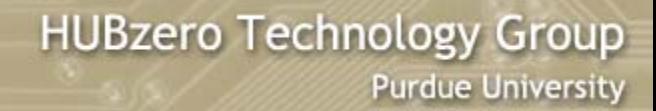

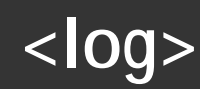

### *Standard output from simulator*

 $HUB<sub>a</sub>$ 

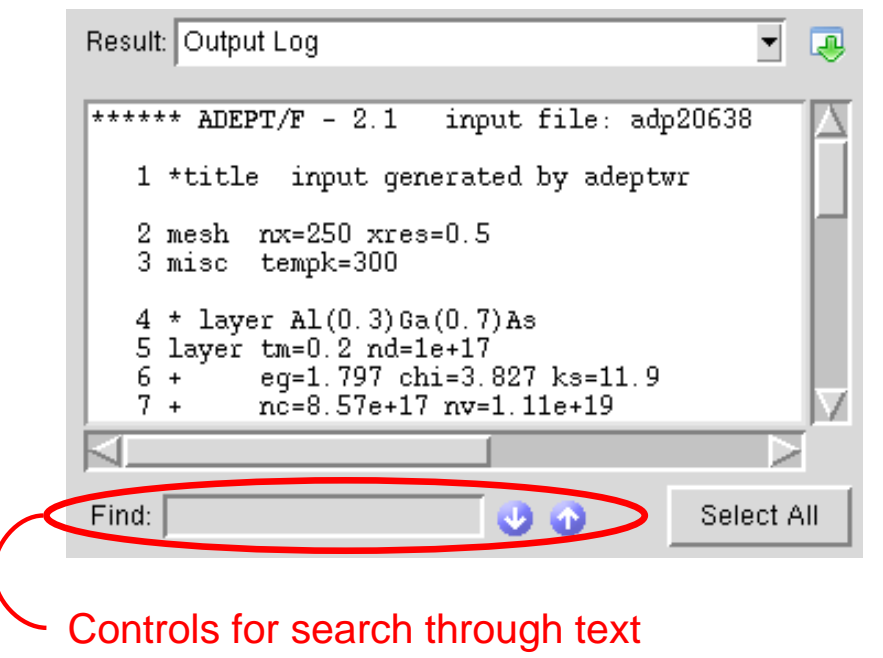

Treated as unimportant (low level) output, and therefore listed last

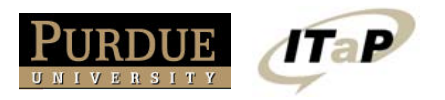

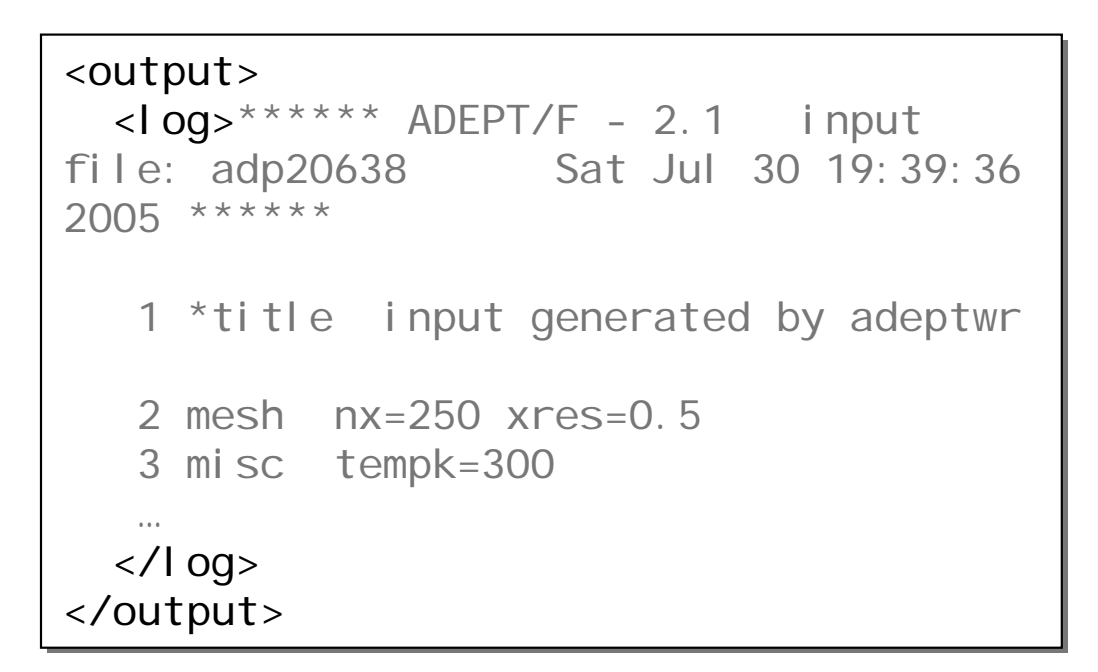

### or, in Python…

. . . . . . .

```
import Rappture
import Rappture
import sys
import sys
driver = Rappture.library(sys.argv[1])
driver = Rappture.library(sys.argv[1])
driver.put('output.log', stdout)
driver.put('output.log', stdout)…
```
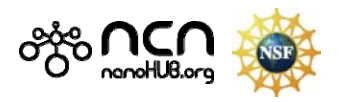

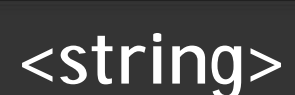

**Purdue University** 

**HUBzero Technology Group** 

#### *Other output files from simulator—including binary files*

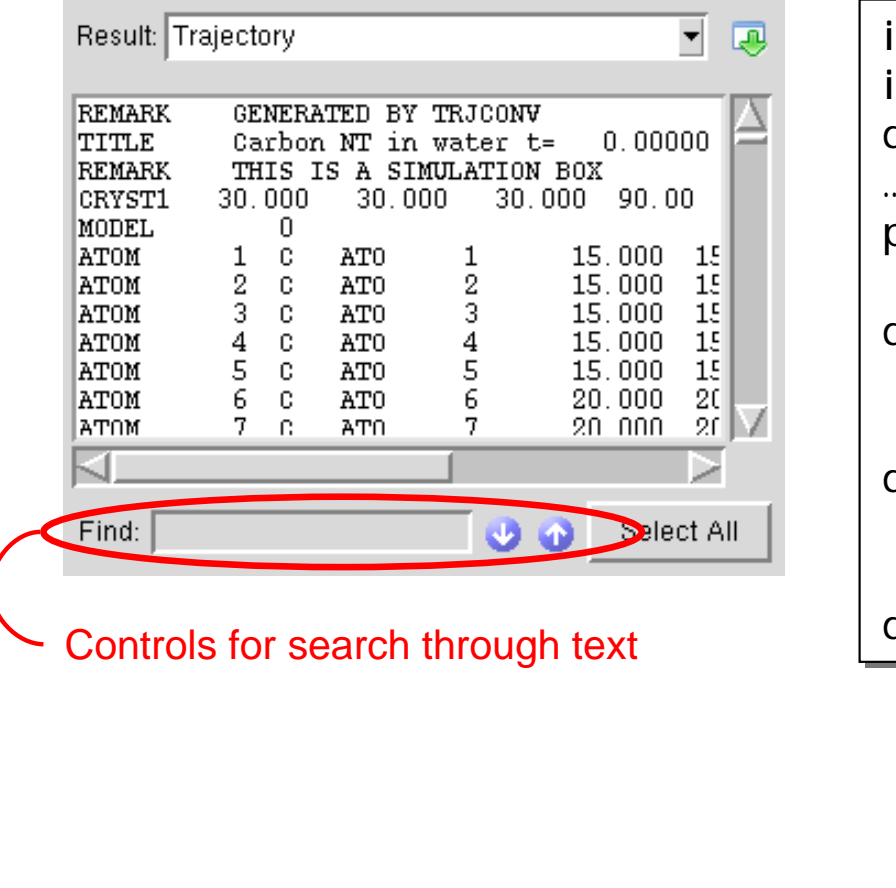

import Rappture import Rappture import sys import sys driver = Rappture.library(sys.argv[1]) driver = Rappture.library(sys.argv[1]) path = 'output.string(traj)' path = 'output.string(traj)' dr| <string id="traj">  $<$ about> dr| <description>Data in pdb format</description> dr| <current>REMARK GENERATED BY …<output> <output> <label>Trajectory Data</label> <label>Trajectory Data</label> </about></about>TRJCONV TITLE Carbon NT in water t= 0.00000 </current></current></string> </string> </output> </output>…

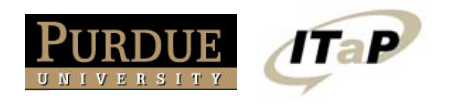

 $HUB<sub>a</sub>$ 

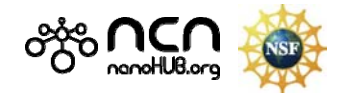

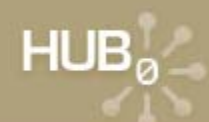

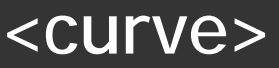

### *X-Y plots*

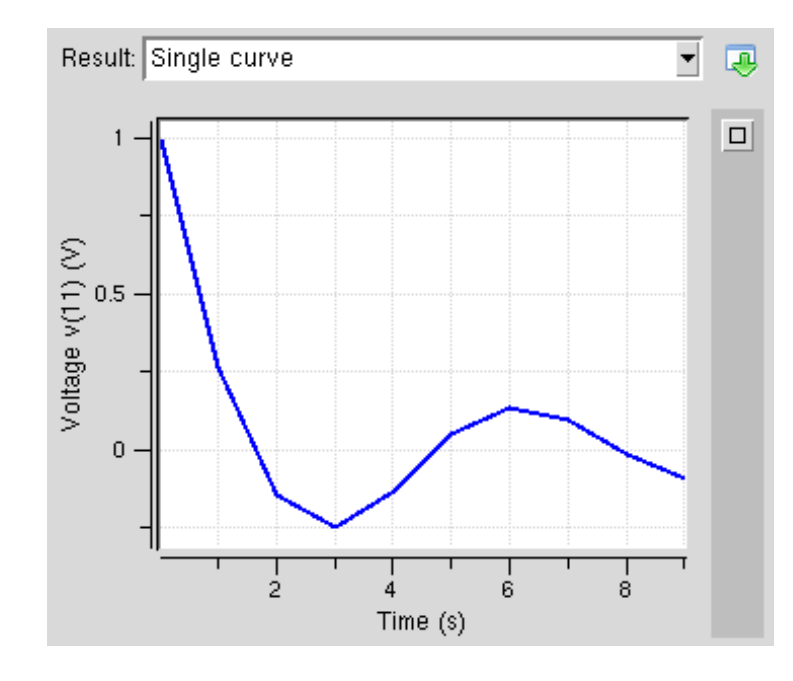

 $\tau$ aP

```
import Rappture
import Rappture
import sys
import sys
driver = Rappture.library(sys.argv[1])
driver = Rappture.library(sys.argv[1])
path = 'output.curve(single)'
path = 'output.curve(single)'
driver.put(path+'.about.label',
driver.put(path+'.about.label',
    'Single curve')
'Single curve')
driver.put(path+'.xaxis.label', 'Time')
driver.put(path+'.xaxis.label', 'Time')
driver.put(path+'.xaxis.units', 's')
driver.put(path+'.xaxis.units', 's')
driver.put(path+'.yaxis.label', 'Voltage')
driver.put(path+'.yaxis.label', 'Voltage')
driver.put(path+'.yaxis.units', 'V')
driver.put(path+'.yaxis.units', 'V')
data = """
0 0
1 2
3 \, 4 \, """

driver.put(path+'.component.xy', data)
driver.put(path+'.component.xy', data)
…
```
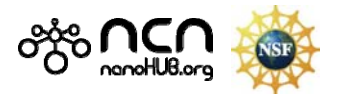

 $(0.100, 0.000, 0.000, 0.000)$ 

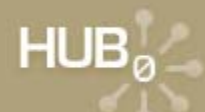

# **Tour the zoo**

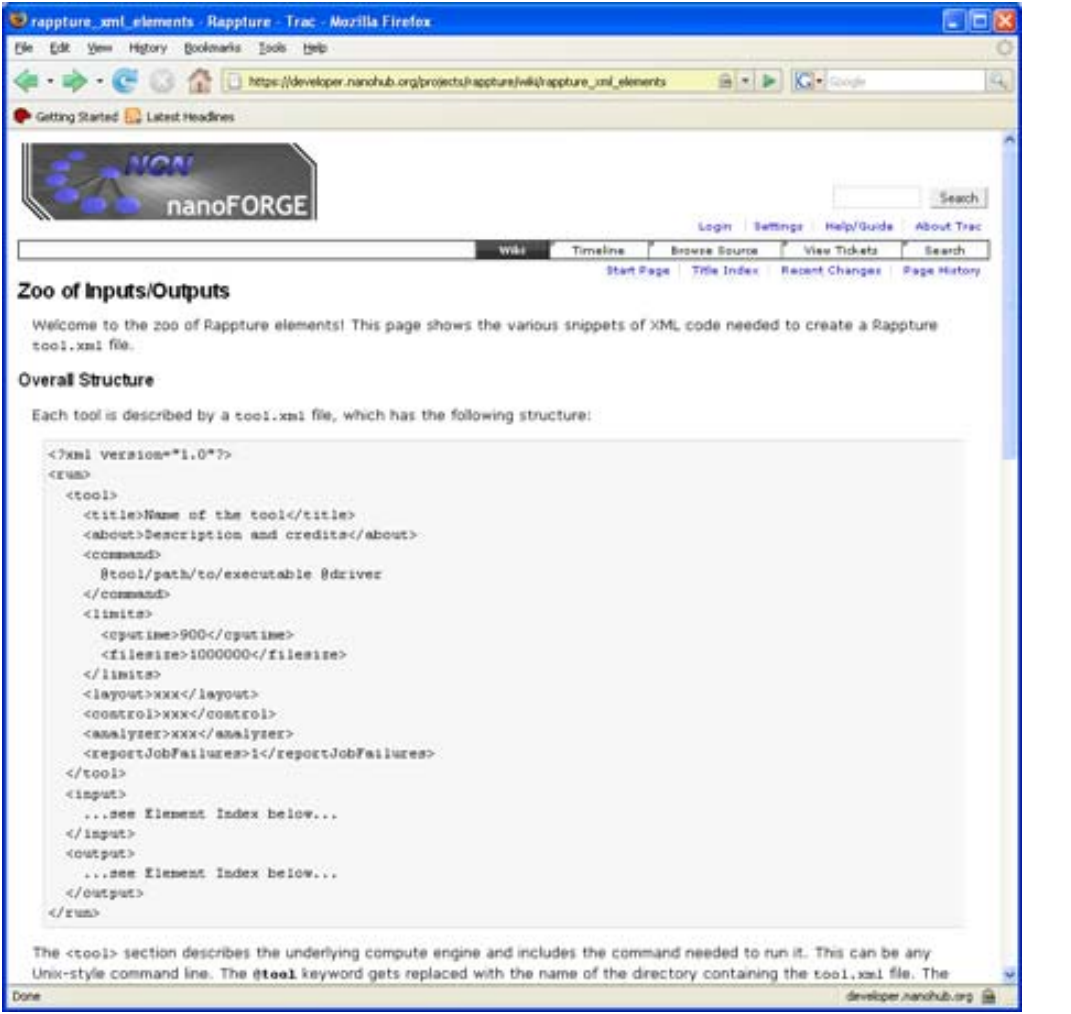

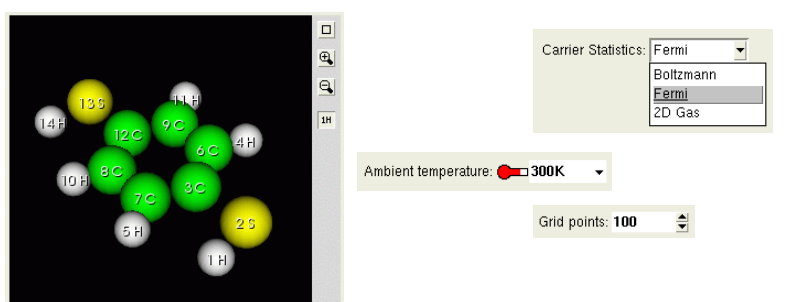

# *Zoo of Examples*

- Complete catalog of data objects online
- See screen shots
- Copy xml code

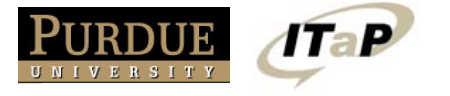

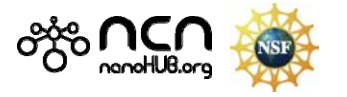

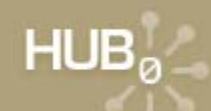

# **Exercise #4: More controls for Spirograph**

### 1) Create two groups of controls:

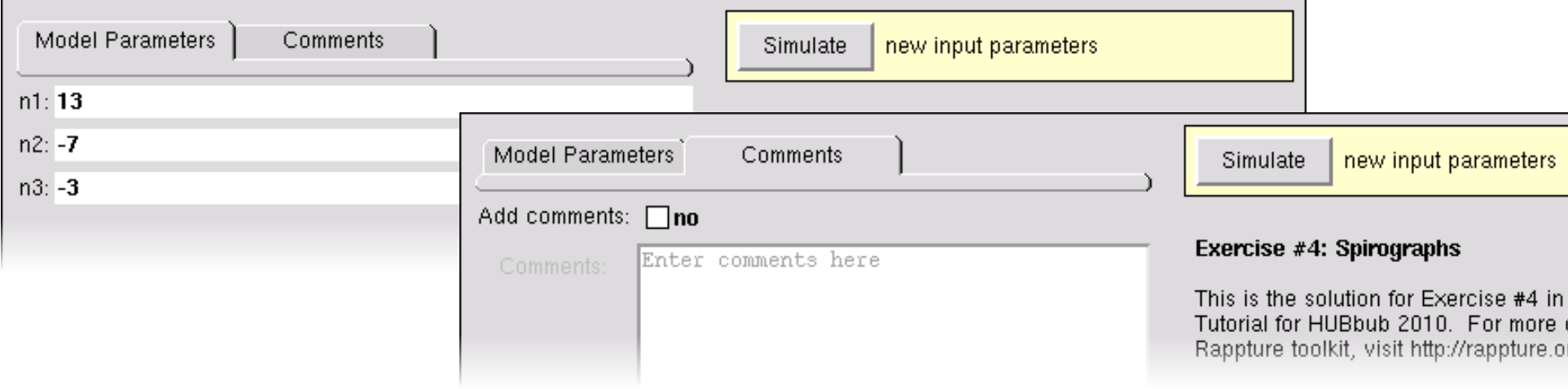

### 2) When comments are enabled, create a <string> output with comments

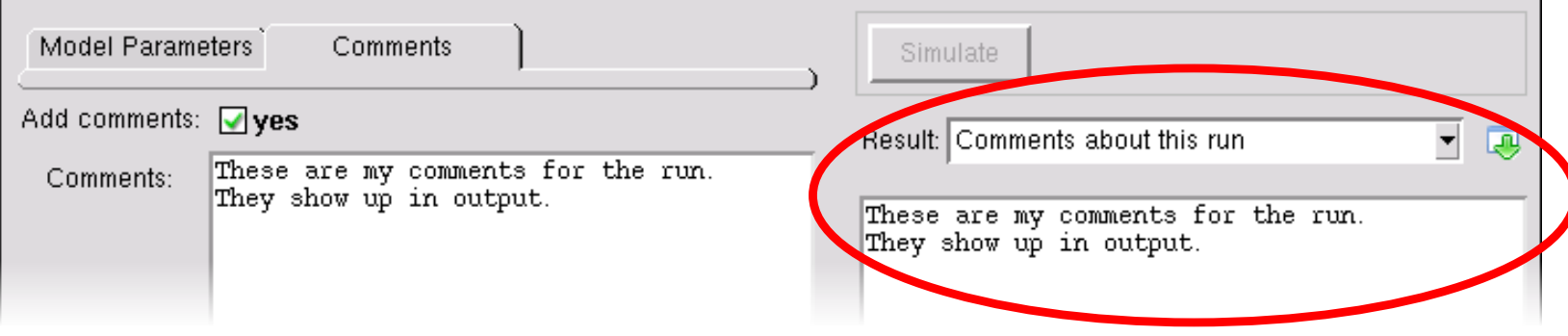

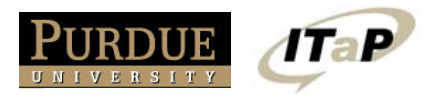

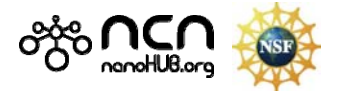